## ATA+FAX **Brugervejledning ver. 1.0**

FoIP, PAP2T, GW0220 Side 1 af 4

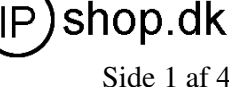

Denne vejledning giver en beskrivelse af hvorledes an ATA (Analog Telefon Adapter) som f.eks. PAP2T eller GW0220 skal indstilles for bedst at kunne fungere med en fax-maskine. IPshop yder ingen garanti for denne funktion, da der er mange faktorer, der har indflydelse på om fax-maskinerne ved afsender og modtager rent faktisk får kommunikeret på den rigtige måde.

Fax-maskiner er generelt meget intolerante over for fejl i kommunikationen, og vil når støjniveau og/eller fejlsignal overstiges, afslutte fax-transmissionen. De fleste faxmaskiner vil så forsøge et genopkald eller i det hele taget genetablere forbindelsen.

Der er 3 væsentlige forudsætninger, der skal være opfyldt for overhovedet at få fax til at virke på en ATA, som FoIP – eller Fax over IP. Ved VoIP – Voice over IP, kan der forekommer små udfald i samtalerne, eller forsinkelser, noget som de fleste brugere end ikke bemærker:

- 1. fax-maskinen skal understøtte CITT gruppe3 (det gør de fleste maskiner, selv ældre modeller), og fax-modemhastigheden bør ikke overstige V17, og ECM (Error Correctio Module) og V34 skal være slået fra på fax-maskinen.
- 2. PAP2T bør placeres fysisk så tæt på routeren som muligt i netværket, og det forudsættes, at der til alle tider er den fornødne båndbredde, f.eks. ved at anvende QoS for adapteren, så trafik(fax-siganlerne) via ATA prioriteres i forhold til øvrigt forbrug af båndbredde.
- 3. IP-telefoniudbyderens signal og transmissionskapacitet skal være af en god kvalitet. De fleste danske udbydere lever op til denne standard.

Sammenfattende betyder det, at signaler på afsender og modtagerside skal være i orden, som var det almindelige faxlinier. Som tommelfingerregel vil signalkvaliteten være egnet til fax, såfremt ViOP-samtaler over IP-linien fungerer tilfredsstillende. Endelig skal fax-maskinen understøtte det velkendte og mest udbredte format CITT gruppe3.

Herefter gælder det om, at få indstillet ATA'en til de "rigtige" (læs bedst mulige) indstillinger. På de følgende sider er der vist skærmdump af de 2 mest kendte typer ATA'er, Linksys PAP2T og VA-GW0220.

Det er her især indstillinger for NAT, og SIP samt Codec der er vigtige at få indstillet korrekt. Her kan der igen være forskelle på hvorledes de enkelte IPudbyderes telefonidel fungerer, så hvad der er "gode indstillinger" hos den ene udbyder kan være "forkerte" eller anderledes hos en anden udbyder.

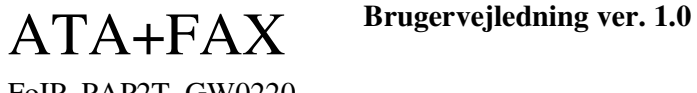

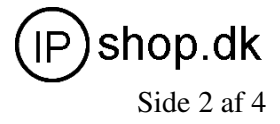

FoIP, PAP2T, GW0220 Side 2 af 4

VA-GW0220 , se også link til denne ATA på www.ipshop.dk http://ipshop.dk/shop/catalog/product\_info.php?cPath=25&products\_id=86

Denne adapter er monteret med en HP2840 All in One, Fax, Kopi og Printer.

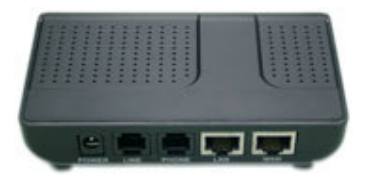

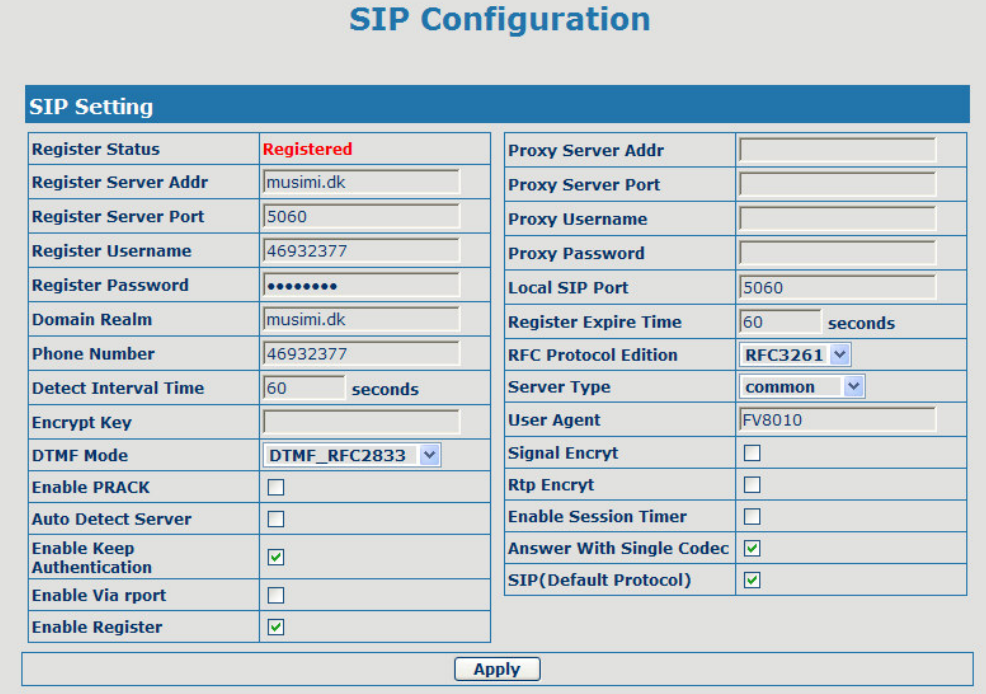

Her en "ganske almindelig" SIP-registrering, med Musimi som IP-udbyder.

Bemærk: "Answer With Single Codec" er slået til, og at der i øvrigt anvendes standard SIP V.2, RFC3261 til kommunikationen.

DTMF indstillingen er ligeledes vigtig, som for analogtelefoner tilsluttet ATA'er, DTMF bør være inband eller RFC2833.

ATA+FAX **Brugervejledning ver. 1.0**

FoIP, PAP2T, GW0220 Side 3 af 4

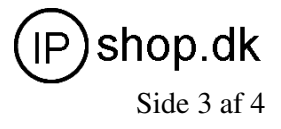

Indstillinger for DSP (Digital Signal Processing):

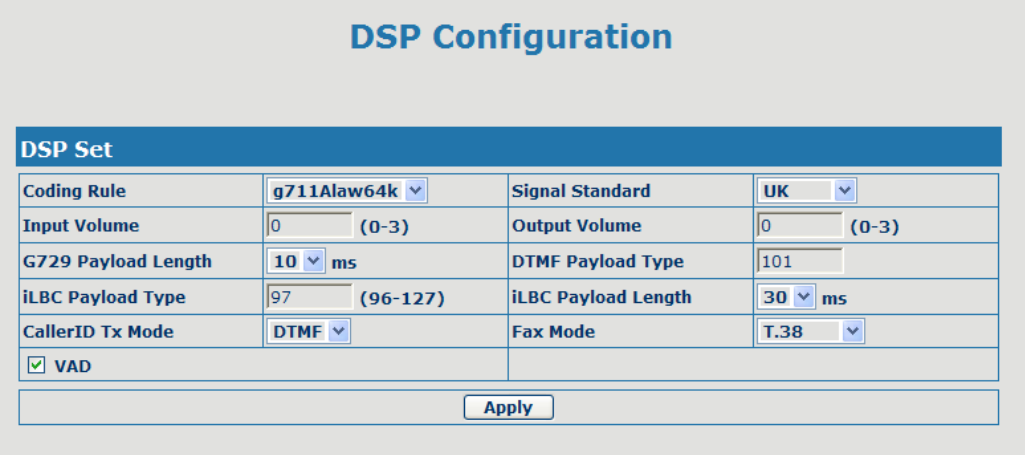

Codec skal være G711-alaw. Hvis din udbyder anvender G711-ulaw eller andet codec, vil dette som regel også fungere. På Musimi kan brugeren selv ændre indstilling af codec. De fleste anvender G711-alaw i Danmark.

Fax Mode står her til T.38, der er den hyppigste standard for FoIP, netop for at kunne detektere om det er FoIP eller VoIP. Da der jo ikke er andre brugere tilsluttet porten, er indstillingen irellevant. Enkelte anvender dog fax sammen med telefoni på samme linie, og så skal Fax Mode være bypass.

Øvrige indstillinger har principielt ikke betydning for fax-kommunikationen, Dog anvendes i DTMF som Caller-ID's Tx Mode, mens signalstandarden som regel er unversel i hele verden.

Husk: Hvis VoIP fungerer, vil FoIP som regel også gøre det.

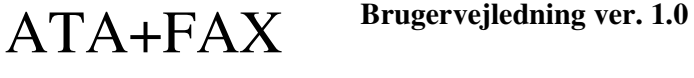

FoIP, PAP2T, GW0220 Side 4 af 4

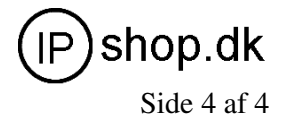

Linksys PAP2T, se også link til denne ATA på www.ipshop.dk http://ipshop.dk/shop/catalog/product\_info.php?cPath=25&products\_id=107

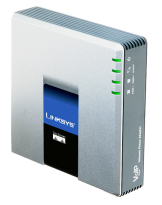

Denne adapter er monteret med en HP2840 All in One, Fax, Kopi og Printer.

For Line1 indstilles:

Under Admin, Advanced (kræver evt. brugernavn og adgangskode), de parametre, der har betydning for IP-kommunikationen. Øvrige indstillinger er som for IP-telefoni peg på SIP-udbyder og indsæt de rigtige "telefonkoder".

NAT

NAT-mapping og NAT-keep alive skal være slået til (check med din IPudbyder). Skal være ens som for VoIP-indstillinger.

Jitter

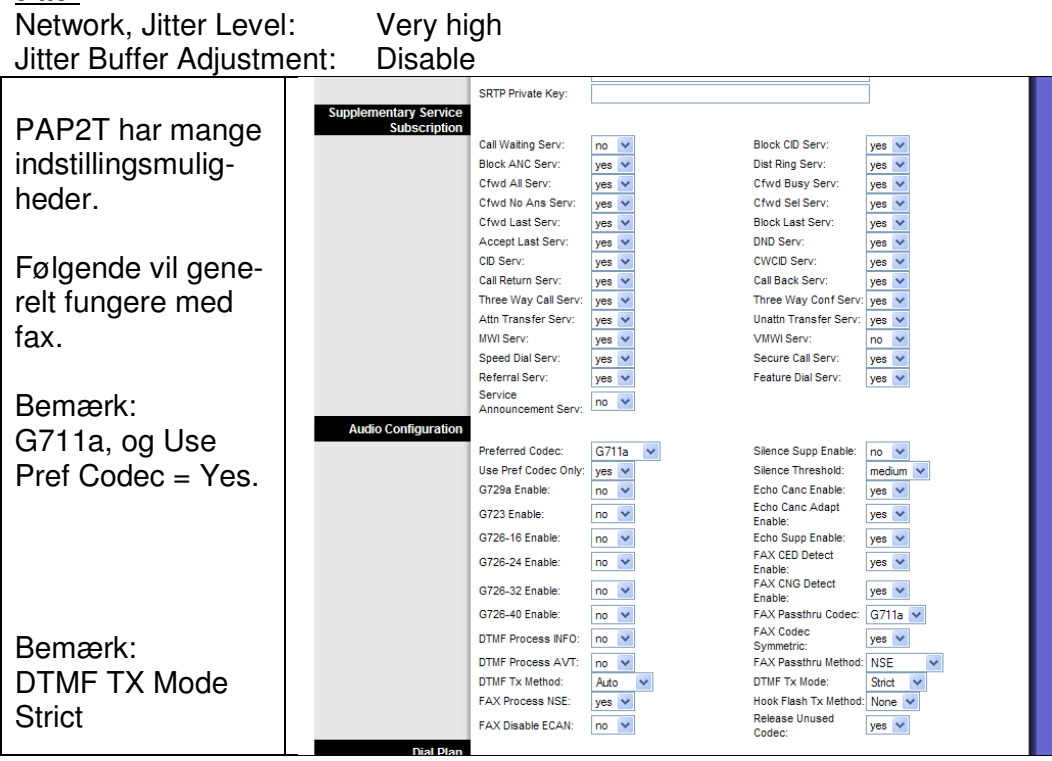

OBS nogle faxmaskiner tåler ikke, at "Echo Canc Enable" er sat til "yes".

Husk: Hvis VoIP fungerer, vil FoIP som regel også gøre det.